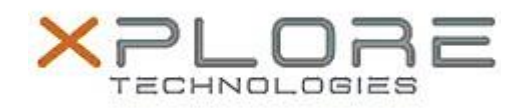

# Motion Computing Software Release Note

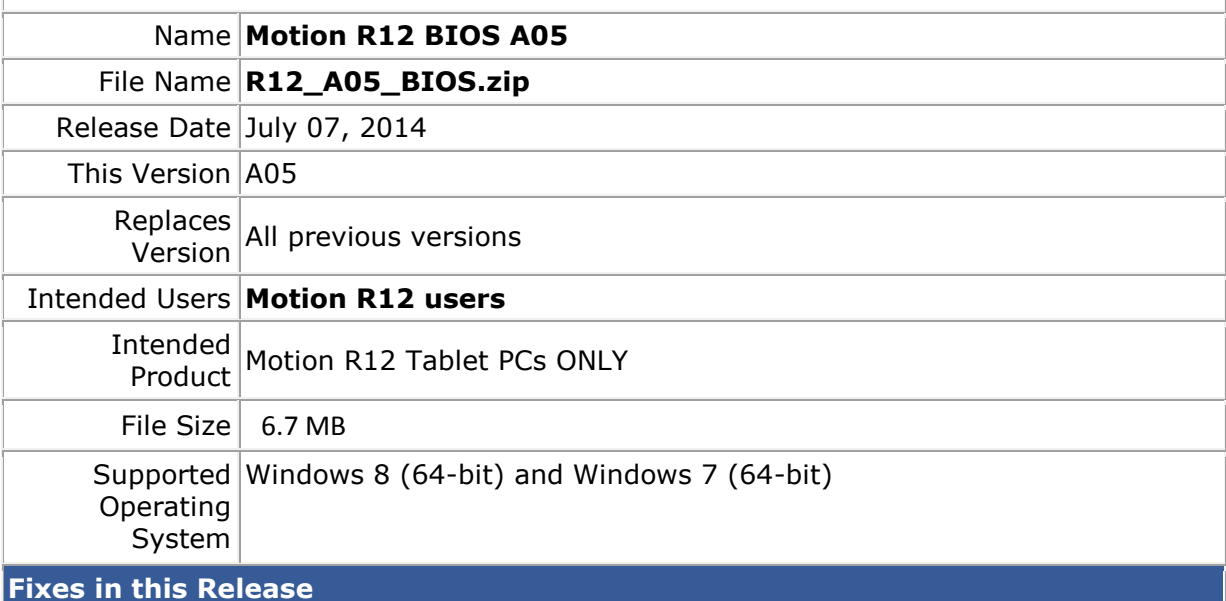

• TPM Force Clear no function in BIOS setup menu.

- Setup and Boot Menu can be accessed when resuming from S4.
- Lost touch or USB keyboard/mouse during SecureDoc preboot authentication.
- System pops up "tablet is too warm" alert when under -5C degree.

#### **What's New in this Release**

N/A

## **Installation and Configuration Instructions**

#### **Note:** Ensure the tablet is using AC power before installing the BIOS update. **To install the R12 BIOS A05 update, perform the following steps**:

- 1. Download the update and save to the directory location of your choice.
- 2. Unzip the file to a location on your local drive.
- 3. Double-click the installer (.exe file) and follow the prompts.
- 4. The update process may take some time. Do not manually power off the tablet during the update.
- 5. The tablet will automatically shut down after installing the BIOS.

## **Licensing**

Refer to your applicable end-user licensing agreement for usage terms.